## Πλοήγηση πλοίων Ηλεκτρονική διαδικασία πλοήγησης πλοίων ΥΝΑΝΠ

#### **Εγχειρίδιο Εκπρόσωπου Πλοίων**

Απευθύνεται σε Πλοιάρχους/Εκπροσώπους Πλοίων/Ναυτικούς Πράκτορες. Πραγματοποιείτε είσοδο με τον λογαριασμό που διαθέτετε στην **Εθνική Ενιαία Ναυτιλιακή Θυρίδα** (NMSW).

#### **Είσοδος στην εφαρμογή**

Η είσοδος στην εφαρμογή γίνεται στην ακόλουθη διεύθυνση: http://epilotage.hcg.gr

#### Κεντρική σελίδα:

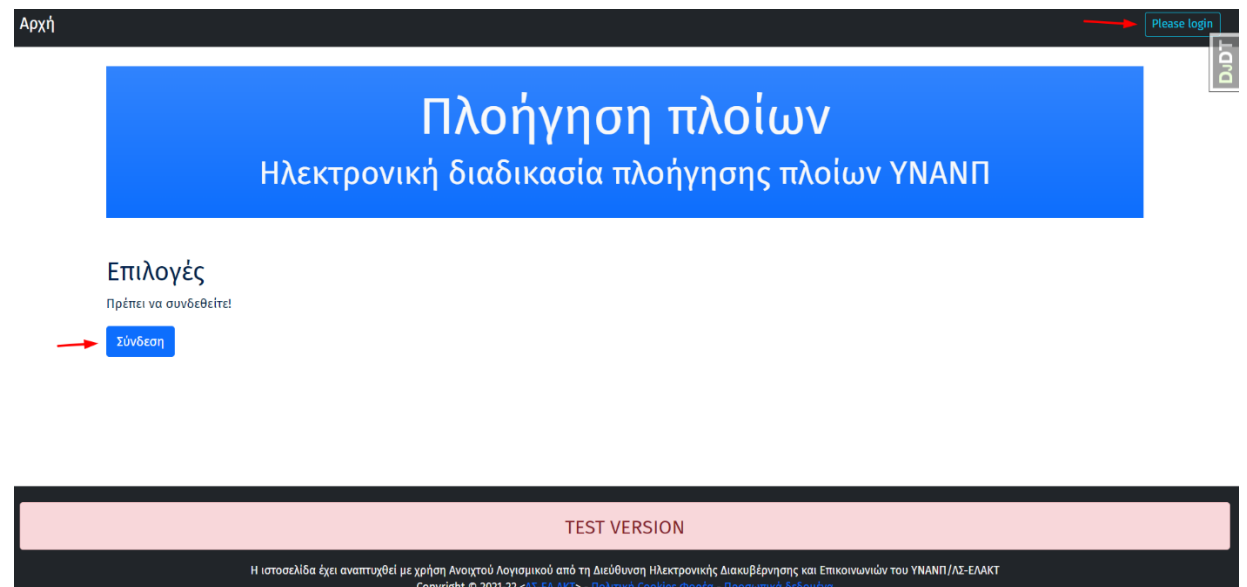

#### Επιλέγοντας **Σύνδεση** θα μεταφερθείτε στην σελίδα Σύνδεσης :

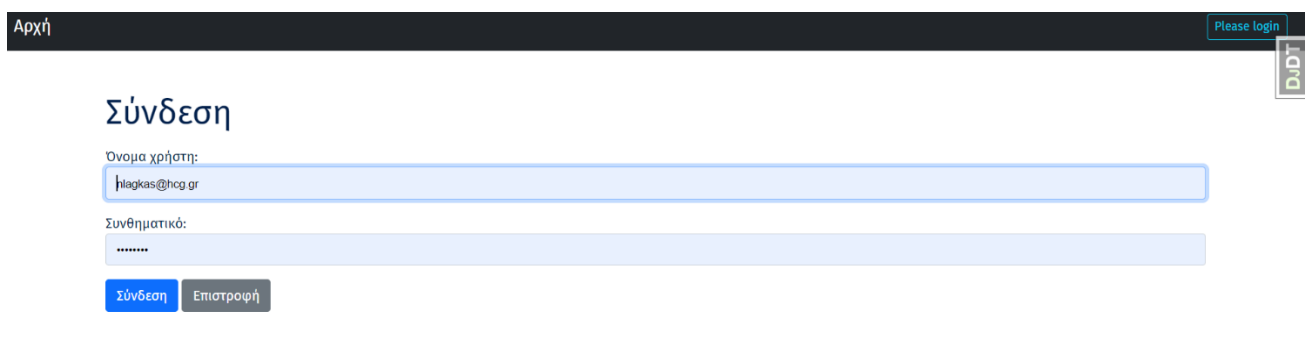

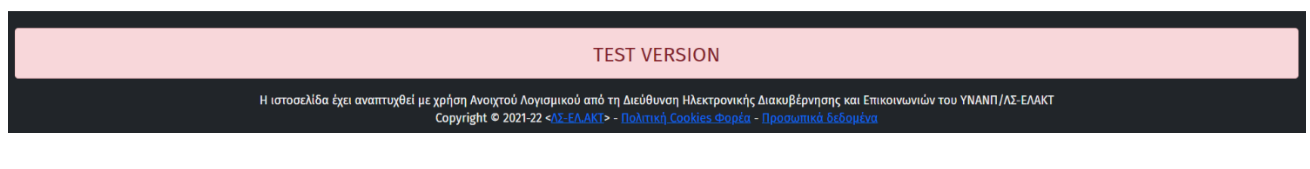

είσοδο με τον λογαριασμό που διαθέτετε στην **Εθνική Ενιαία Ναυτιλιακή Θυρίδα** (NMSW).

#### **Είσοδος στην εφαρμογή**

Η είσοδος στην εφαρμογή γίνεται στην ακόλουθη διεύθυνση: http://[epilotage](http://epilotage.hcg.gr/).hcg.gr

#### Κεντρική σελίδα:

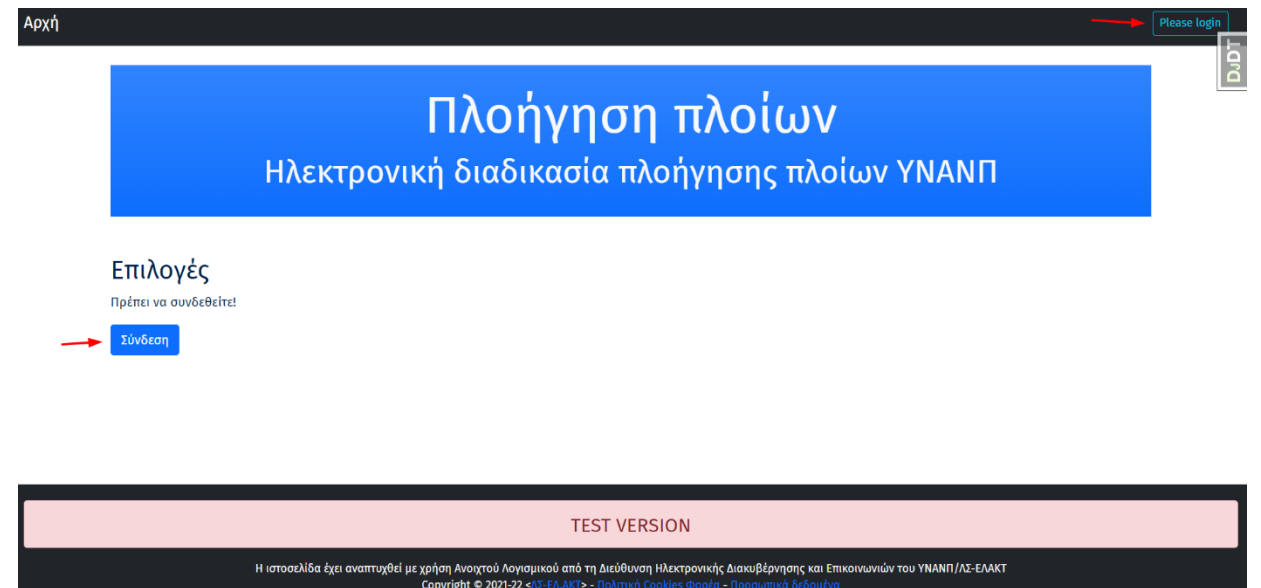

Επιλέγοντας **Σύνδεση** θα μεταφερθείτε στην σελίδα Σύνδεσης :

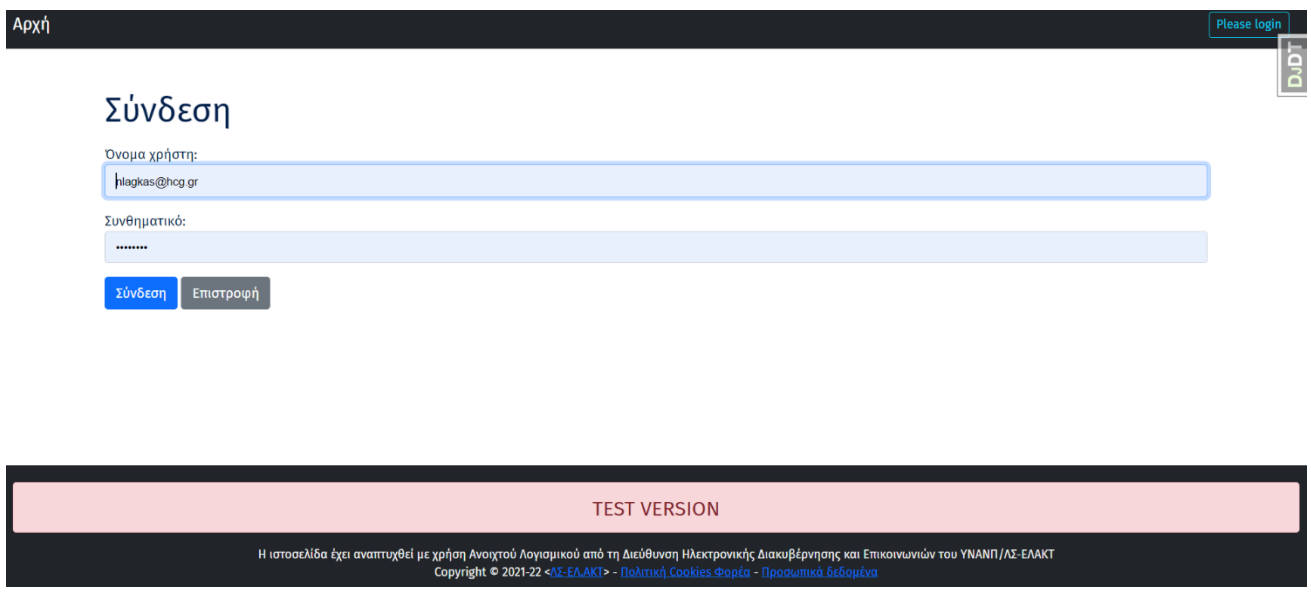

Εδώ θα συνδεθείτε εισάγοντας το όνομα χρήστη και τον κωδικό που διαθέτετε.

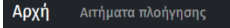

# Πλοήγηση πλοίων

Ηλεκτρονική διαδικασία πλοήγησης πλοίων ΥΝΑΝΠ

Άλλα αιτήματα πλοήγησης (not available - w.i.p)

Επιλογές Καλώς ήρθατε, nlagkas@hcg.gr Πρόσβαση απλού χρήστη <mark>- Νέο αιτήμα πλοήγηση</mark>ς Αιτήματα πλοήγησης

**TEST VERSION** Η ιστοσελίδα έχει αναπτυχθεί με χρήση Ανοιχτού Λογισμικού από τη Διεύθυνση Ηλεκτρονικής Διακυβέρνησης και Επικοινωνιών του ΥΝΑΝΠ/ΛΣ-ΕΛΑΚΤ<br>- Copyright © 2021-22 <ΛΣ-ΕΛ.ΑΚΤ> - Πολιτική Cookies Φορέα - Προσωπικά δεδομένα

Οι βασικές επιλογές είναι η **Δημιουργία Νέου Αιτήματος Πλοήγησης** και η **Επισκόπηση/Επεξεργασία Αιτημάτων Πλοήγησης** που ήδη έχετε δημιουργήσει.

#### **Νέο Αίτημα Πλοήγησης**

Επιλέγοντας **Νέο Αίτημα Πλοήγησης** παρέχεται η δυνατότητα για την **Δημιουργία νέων αιτημάτων Πλοήγησης** για πλοία με τα οποία έχετε συσχετιστεί μέσω την πλατφόρμας της ΕΕΝΘ και για τα οποία έχετε δημιουργήσει κάποιο ταξίδι.

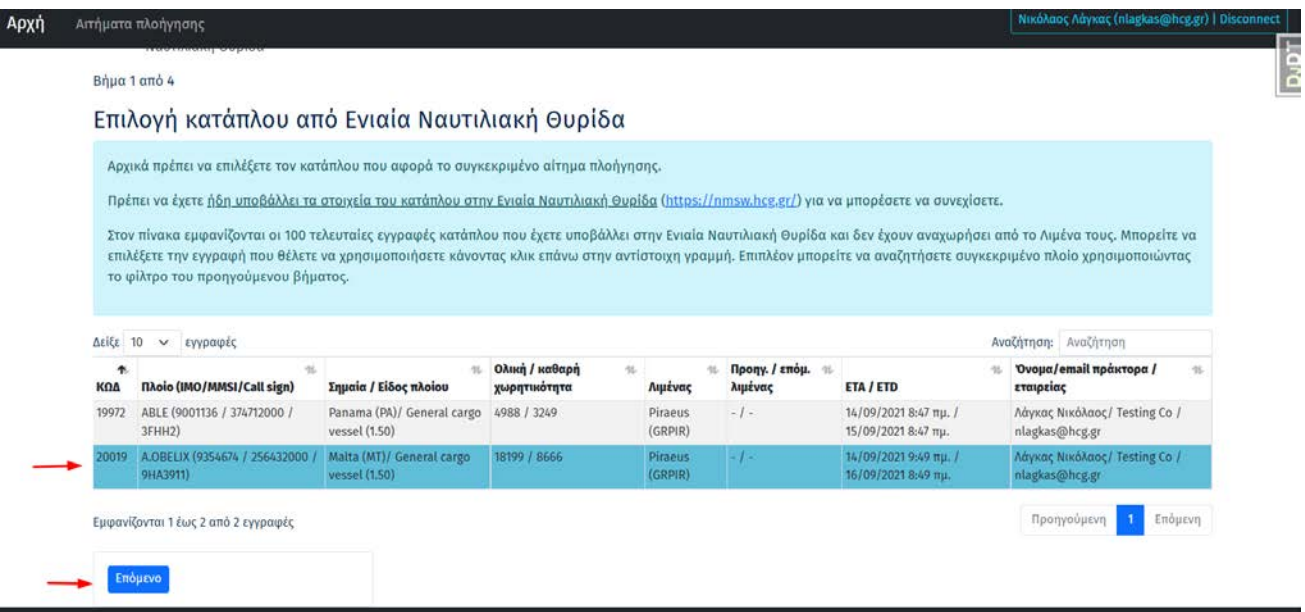

Επιλέξτε το ταξίδι για το οποίο θέλετε να δημιουργήσετε Αίτημα Πλοήγησης από τη λίστα. Μπορείτε να φιλτράρετε τα αποτελέσματα από το κατάλληλο πεδίο πάνω δεξιά.

Κατόπιν προσθέτετε κάποιες απαραίτητες για την πλοήγηση πληροφορίες ακολουθώντας τα βήματα και τις οδηγίες που παρέχονται.

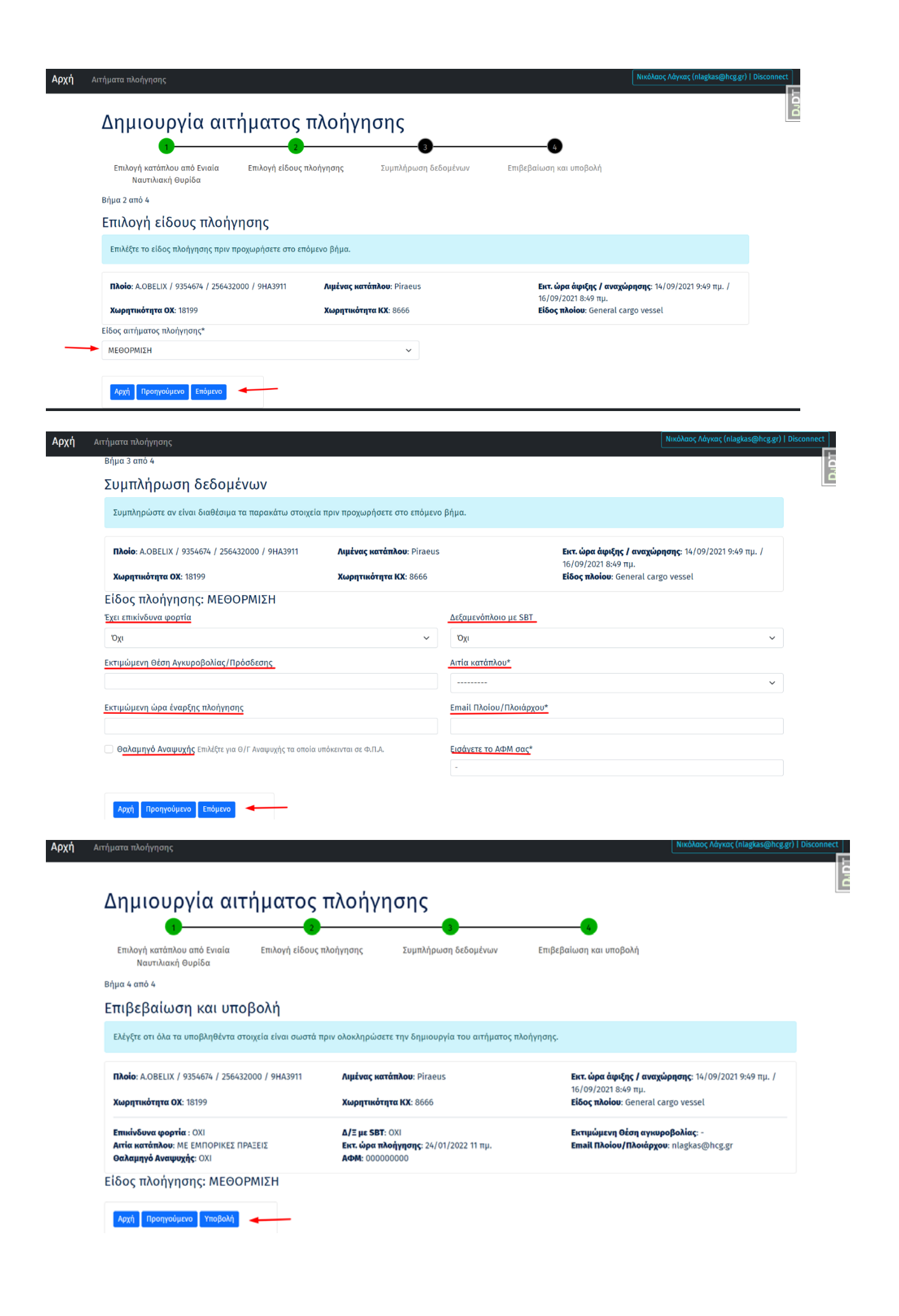

 $\times$ 

Επιτυχής δημιουργία αιτήματος!

### Αίτημα Πλοήγησης 1007

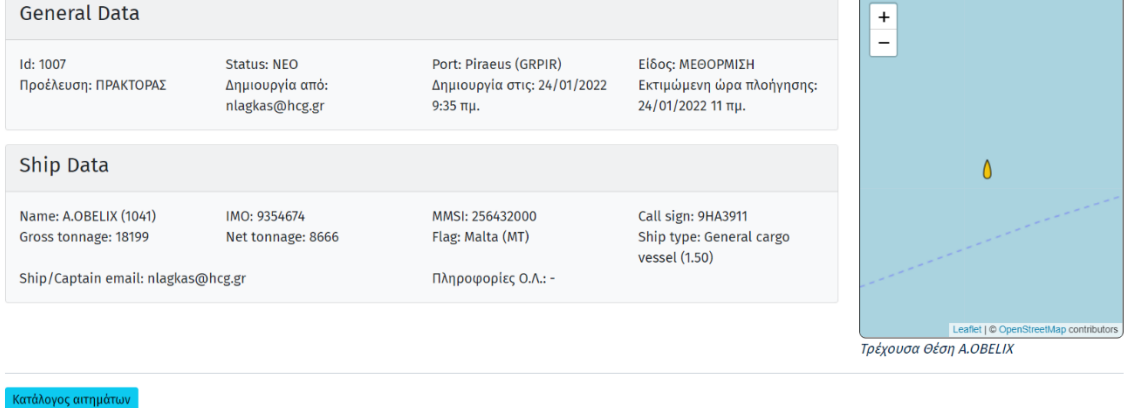

#### **Αιτήματα Πλοήγησης**

Επιπρόσθετα παρέχεται η δυνατότητα για την **παρακολούθηση της εξέλιξης** των ήδη δημιουργηθέντων αιτημάτων σας.

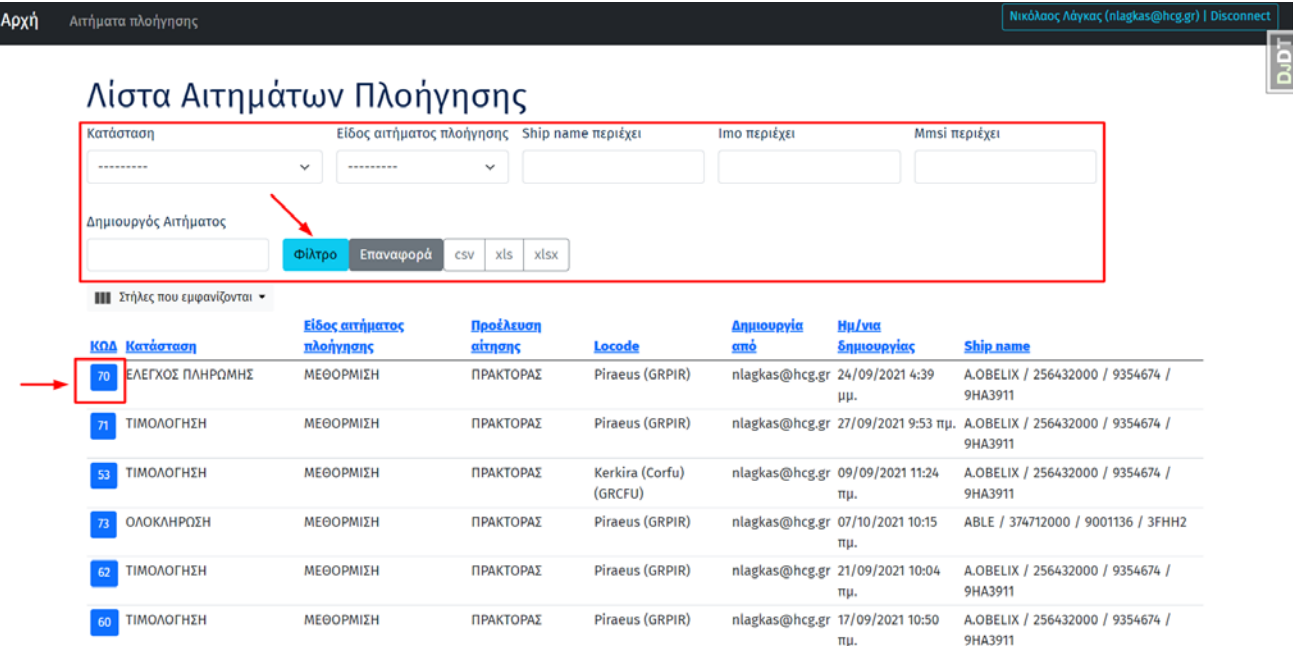

Μπορείτε να παραμετροποιήσετε τα αποτελέσματα που εμφανίζονται μέσω των φίλτρων που υπάρχουν πάνω από αυτά καθώς και να τα ταξινομήσετε με αύξων ή φθίνων τρόπο ανά κατηγορία.

Πατώντας πάνω στον κωδικό του κάθε αιτήματος παρέχονται περαιτέρω πληροφορίες για το καθένα ξεχωριστά. Επιπρόσθετα στο κάτω μέρος της σελίδας θα βρείτε και κάποιες επιλογές αναλόγως το στάδιο στο οποίο βρίσκεται το αίτημά σας.

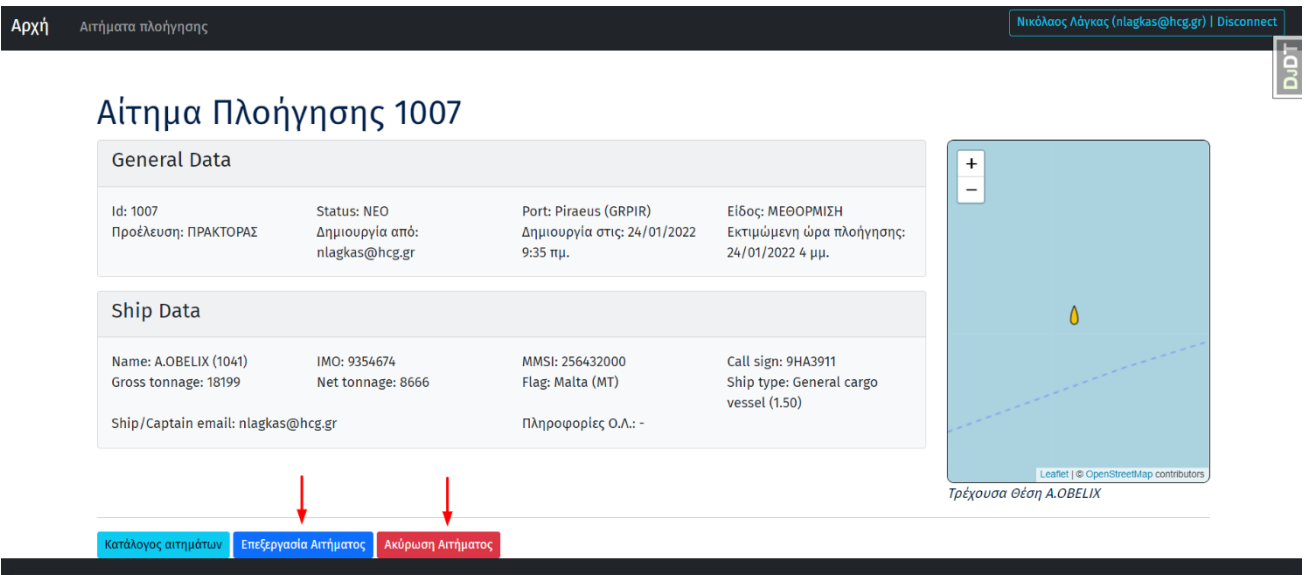

Για ένα μη πλοηγηθέν αίτημα, το οποίο δεν βρίσκεται εντός του τελευταίου 4ωρου από την εκτιμώμενη ώρα έναρξης της πλοήγησης, μπορείτε να πραγματοποιήσετε αλλαγές σε αυτό ή να το ακυρώσετε.

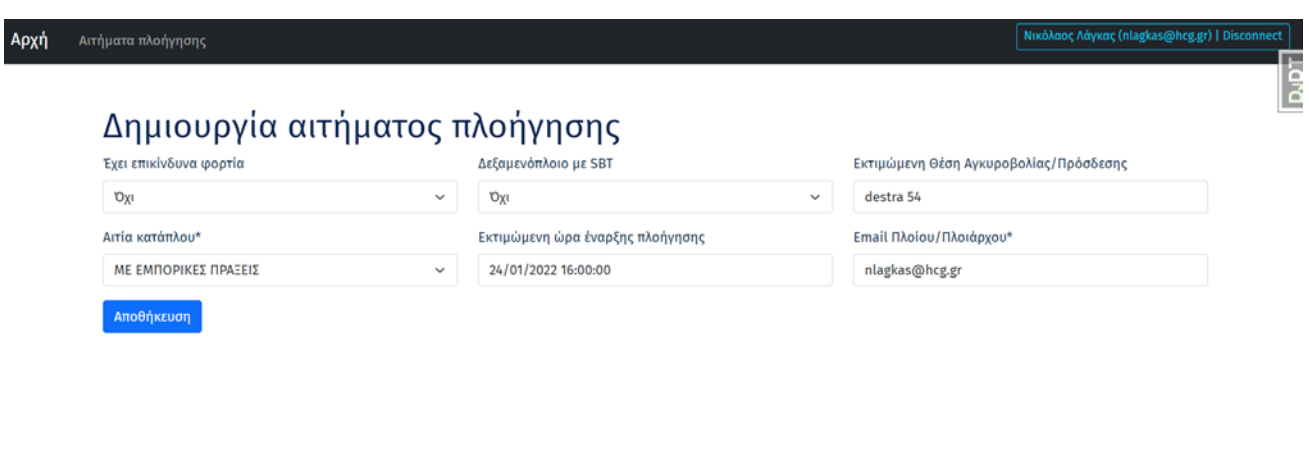

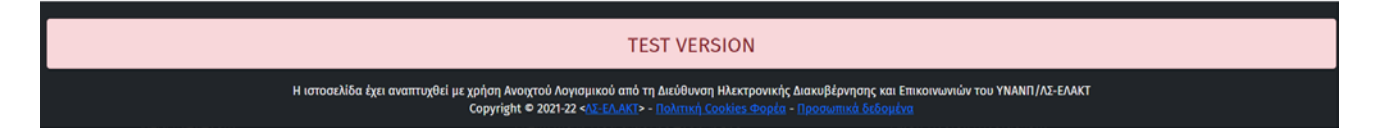

Επίσης για τα υπάρχοντα αιτήματα τα οποία βρίσκονται στο στάδιο πληρωμής, παρέχεται η δυνατότητα **προβολής του τιμολογίου**, καθώς και **υποβολής παραστατικών πληρωμής** (ακολουθώντας τις οδηγίες που εμφανίζονται στα διάφορα βήματα της διαδικασίας) για την ολοκλήρωση της διαδικασίας.

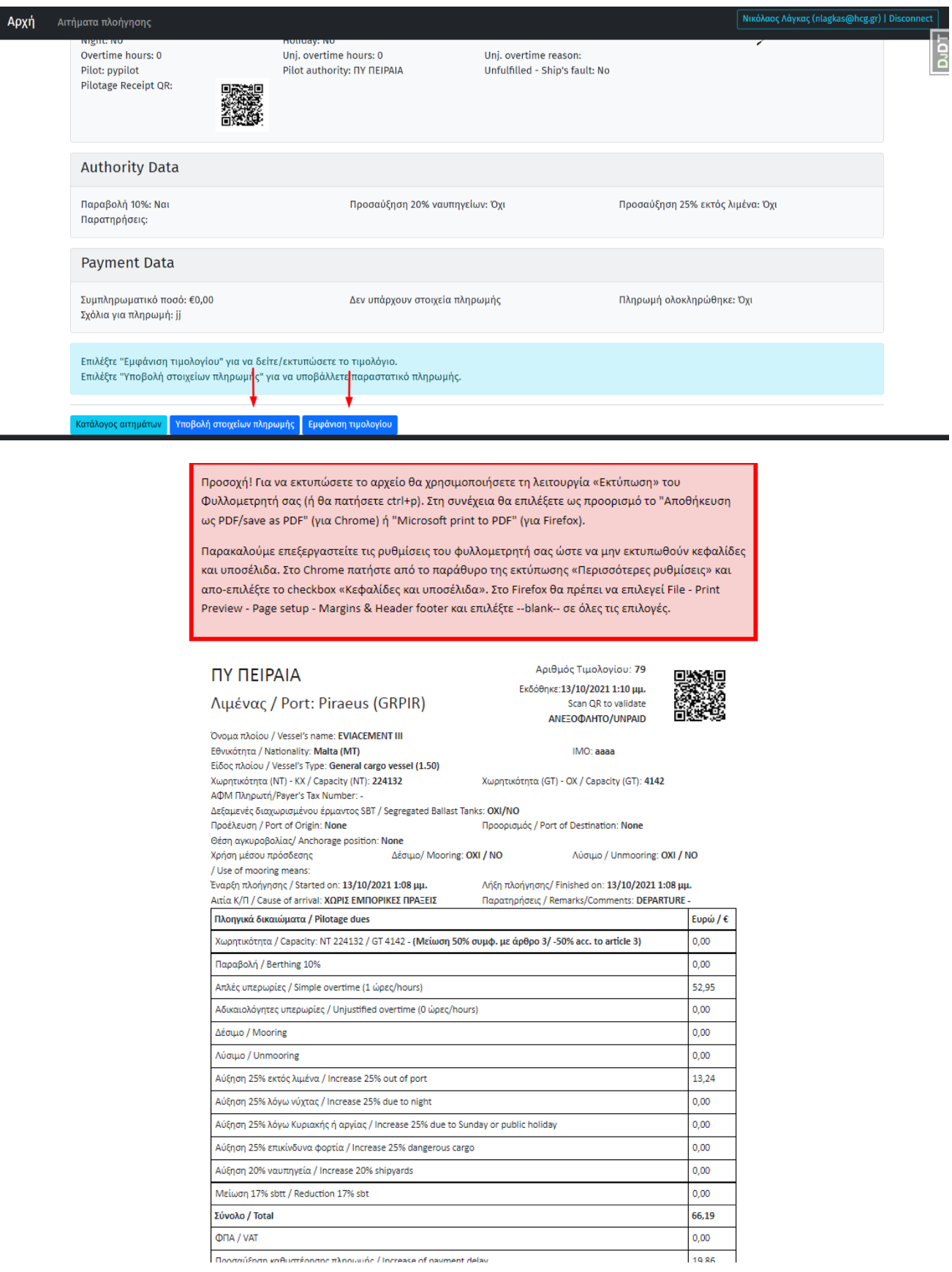

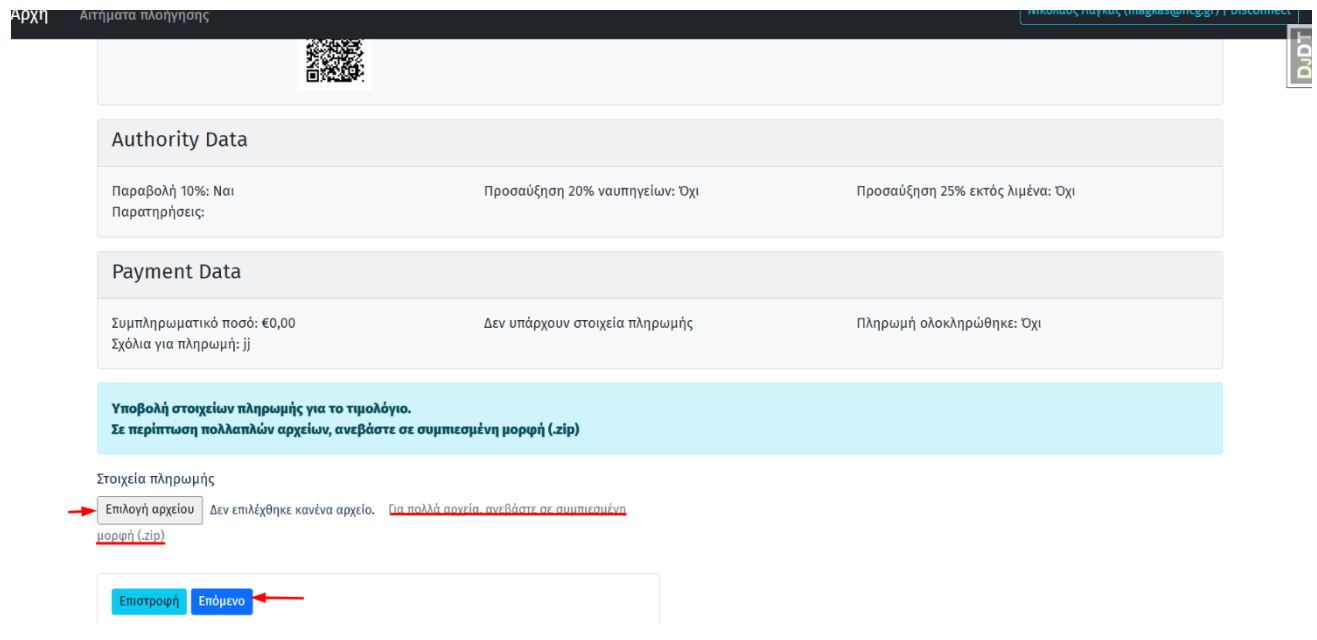

Για την εξέλιξη των αιτημάτων σας θα ενημερώνεστε και μέσω **αυτοματοποιημένων ηλεκτρονικών μηνυμάτων**.